# **Postup pro podání žádosti o poskytnutí peněžních prostředků z rozpočtu SMO**

# **Výzva na podporu rozvoje kvality školství na rok 2025**

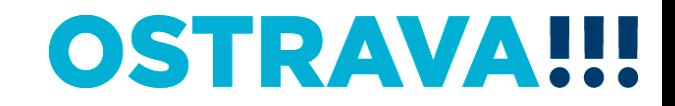

### **Na [www.ostrava.cz](http://www.ostrava.cz/) naleznete**  v záložce "ÚŘAD" - odkaz "Dotace" <sup>d</sup>

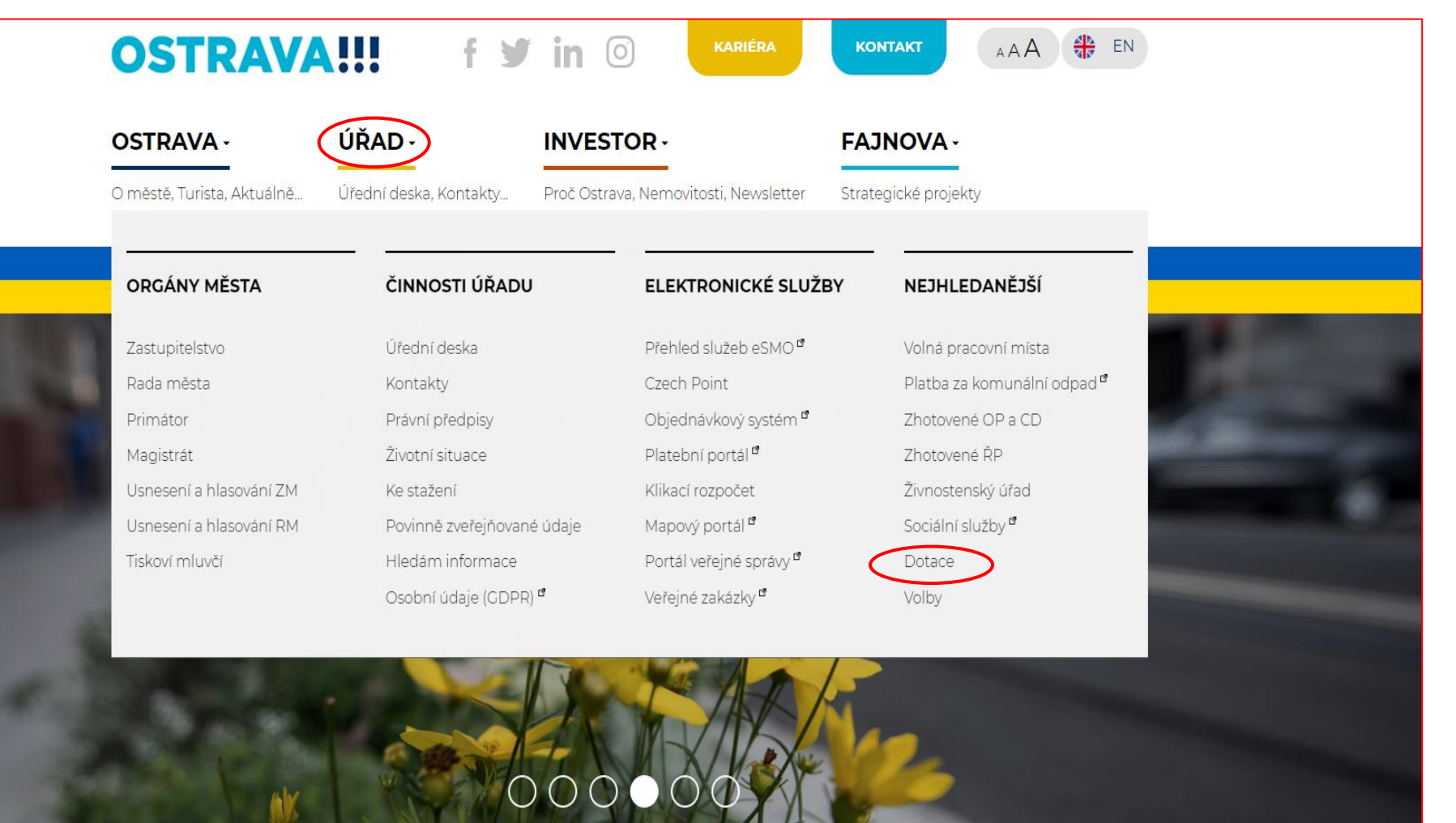

# **OSTRAVA!!!**

### Vyberete oblast

VZDĚLÁVÁNÍ

SOCIÁLNÍ SLUŽBY. ZDRAVOTNICTVÍ, PREVENCE. VOLNÝ ČAS A RODINNÁ **POLITIKA** 

KANALIZACE

**ENFRGIE** 

**ARCHÍV DOTACÍ** 

PODNIKÁNÍ

Vyhledávání

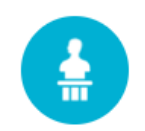

**KULTURA** 

Výběrová řízení na poskytnutí péněžních prostředků z rozpočtu statutárního města Ostravy v oblastech podpory kylitury, které jsou spravovány odborem kultury Magistrátu města Ostravy.

### **VEŘEJNÝ PROSTOR A PAMÁTKY**

Dotační programy sprayované odborem územního plánování a stavebního řádu z rozpočtu statutárního města Ostravy.

Hledej

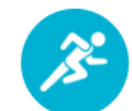

**SPORT** 

Výběrová řízení na poskytnutí peněžních prostředků z rozpočtu statutárního města Ostravy v oblasti sportu.

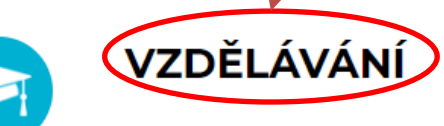

Výběrová řízení na poskytnutí peněžních prostředků z rozpočtu statutárního města Ostravy v oblasti školství.

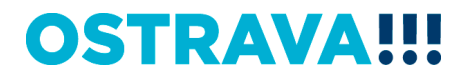

# Vyberete "aktuální výběrové řízení"

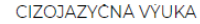

KARIÉROVÉ PORADENSTVÍ

VZDĚLÁVÁNÍ A TALENTMANAGEMENT

SOCIÁLNÍ SLUŽBY A ZDRAVOTNICTVÍ

KANALIZACE

**ENERGIE** 

**ARCHÍV DOTACÍ** 

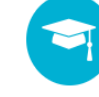

### ROZVOJ KVALITY ŠKOLSTVÍ

Seznam vyhlášených výzev na poskytnutí peněžních prostředků z rozpočtu statutárního města Ostravy v oblasti rozvoje kvality školství.

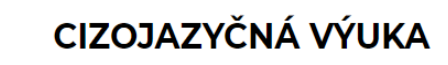

Informace pro žadatele

#### Vyhledávání

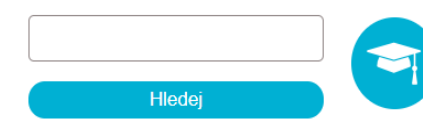

### **KARIÉROVÉ PORADENSTVÍ**

Seznam vyhlášených výzev na poskytnutí peněžních prostředků z rozpočtu statutárního města Ostravy v oblasti kariérového poradenství.

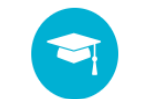

#### VZDĚLÁVÁNÍ A TALENTMANAGEMENT

Seznam vyhlášených výzev na poskytnutí peněžních prostředků z rozpočtu statutárního města Ostravy v oblasti vzdělávání a talentmanagementu.

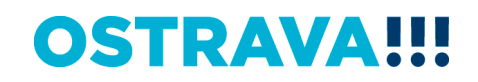

Vyberete "aktuální výzvu"

ROZVOJ KVALITY ŠKOLSTVÍ - VÝZVA

ROZVOJ KVALITY ŠKOLSTVÍ - PROGRAM

ROZVOJ KVALITY ŠKOLSTVÍ - PROGRAM

ROZVOJ KVALITY ŠKOLSTVÍ - VÝZVA

CIZOJAZYČNÁ VÝUKA

KARIÉROVÉ PORADENSTVÍ

VZDĚLÁVÁNÍ A TALENTMANAGEMENT

SOCIÁLNÍ SLUŽBY. ZDRAVOTNICTVÍ, PREVENCE, VOLNÝ ČAS A RODINNÁ **POLITIKA** 

Hledej

**KANALIZACE** 

**ENERGIE** 

**ARCHÍV DOTACÍ** 

PODNIKÁNÍ

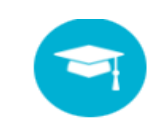

**VYHLÁŠENÁ** 

VZDĚLÁVÁNÍ - ROZVOJ KVAJZÝY ŠKOLSTVÍ

### ROZVOJ KVALITY ŠKOLSTVÍ - VÝZVA

16.09.2024 - 27.09.2024

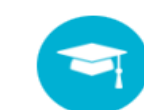

#### VZDĚLÁVÁNÍ - ROZVOJ KVALITY ŠKOLSTVÍ

### ROZVOJ KVALITY ŠKOLSTVÍ - PROGRAM

**VYHLÁŠENÁ** 

**UKONČENÁ** 

16.09.2024 - 27.09.2024

VZDĚLÁVÁNÍ - ROZVOJ KVALITY ŠKOLSTVÍ

### ROZVOJ KVALITY ŠKOLSTVÍ - PROGRAM

18.09.2023 - 29.09.2023

yhledávání

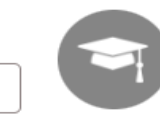

VZDĚLÁVÁNÍ - ROZVOJ KVALITY ŠKOLSTVÍ

ROZVOJ KVALITY ŠKOLSTVÍ - VÝZVA

**UKONČENÁ** 

18.09.2023 - 29.09.2023

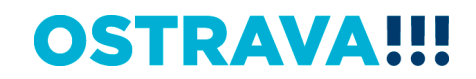

Na této stránce najdete všechny potřebné informace, týkající se dotačního řízení (program, formulář žádosti, povinnou přílohu, odkaz na program 602XML Filler, odkaz na manuál k programu, kontaktní údaje pro metodickou a technickou podporu).

# ROZVOJ KVALITY ŠKOLSTVÍ - VÝZVA

# Informace pro žadatele

Statutární město Ostrava vyhlašuje na základě usnesení rady města č. 04515/RM2226/69 ze dne 11.06.2024 výběrové řízení "Výzvy na podporu rozvoje kvality školství z rozpočtu statutárního města Ostravy na rok 2025"

#### Seminář pro žadatele

Dne 9.9.2024 od 10:00 hod, proběhne v prostorách Magistrátu města Ostravy, místnost č. 306, seminář k vyhlášeným výzvám a programům v oblasti rozvoje kvality školství a v oblasti vzdělávání a talentmanagement.

#### Podmínky

Výzva na podporu rozvoje kvality školství z rozpočtu statutárního města Ostravy na rok 2025 (pro zobrazení výzvy klikněte zde)

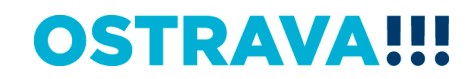

Pokud zpracováváte žádost prostřednictvím formuláře aplikace EvAgend poprvé je potřeba nainstalovat program 602XML Filler

# Informace pro příjemce

#### Finanční vypořádání poskytnutého příspěvku

Postup finančního vypořádání Formulář finančního vypořádání Formulář závěrečné zprávy

Program 602 XML\_Filler - odkaz na stažení a nainstalování programu (klikněte zde)<sup>n</sup>

Manuál k programu 602 XML\_Filler (klikněte zde)

#### Technická podpora

Email: helpdesk.dotace@ostrava.cz

Telefon: 599 445 555

Call centrum: 844 121 314 (kontakt pouze pro nahlášení problému)

# **OSTRAVA!!!**

# **Žádost o poskytnutí peněžních prostředků si uložíte ve svém počítači**

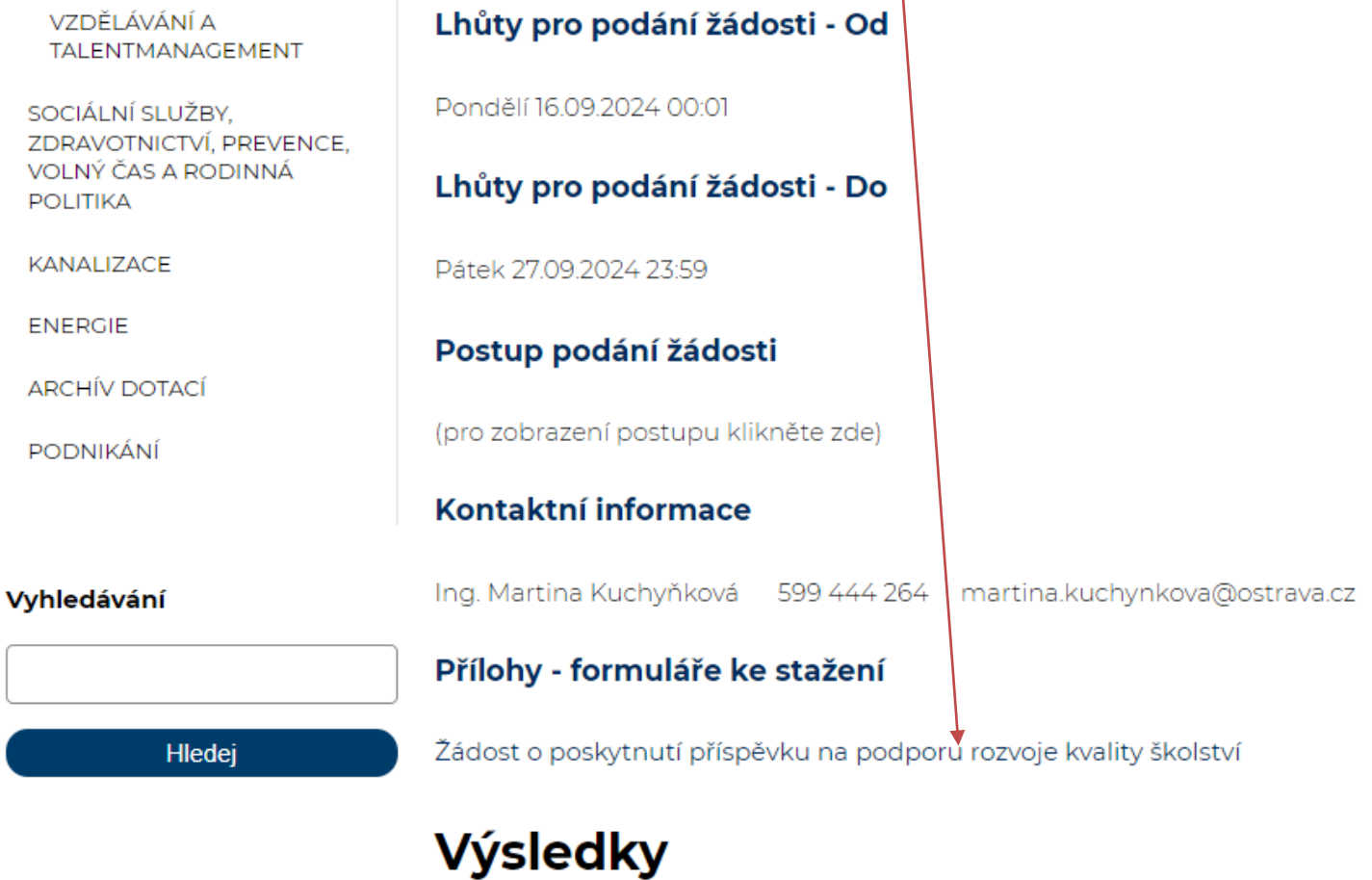

(pro zobrazení výsledků výběrového řízení na poskytnutí příspěvku klikněte zde)<sup>a</sup>

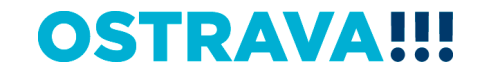

## **Vyhledejte žádost v příslušném adresáři a po otevření začněte vyplňovat**

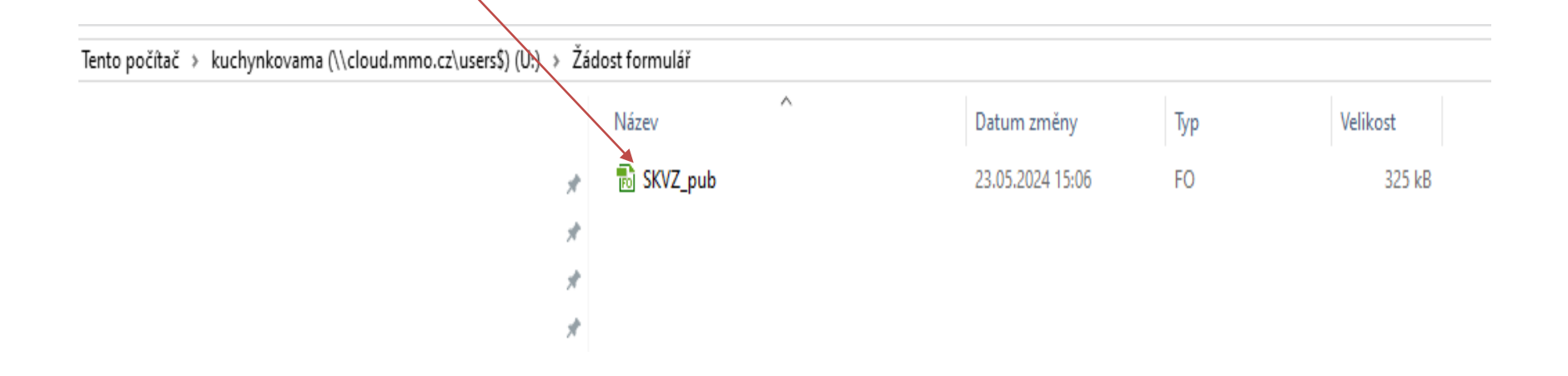

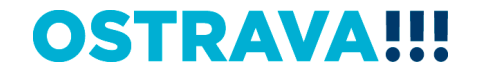

### V otevřeném formuláři žádosti je nutné vyplnit všechny položky

#### Žádost o poskytnutí peněžních prostředků z rozpočtu statutárního města Ostravy

#### /Ob∣ast školství - výzva

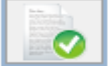

Provedení kontrply aktuální verze formuláře a termínu pro odeslání (tato akce může trvat několik sekund v závislosti na dostupnosti služby a kvalitě internetového připojení).

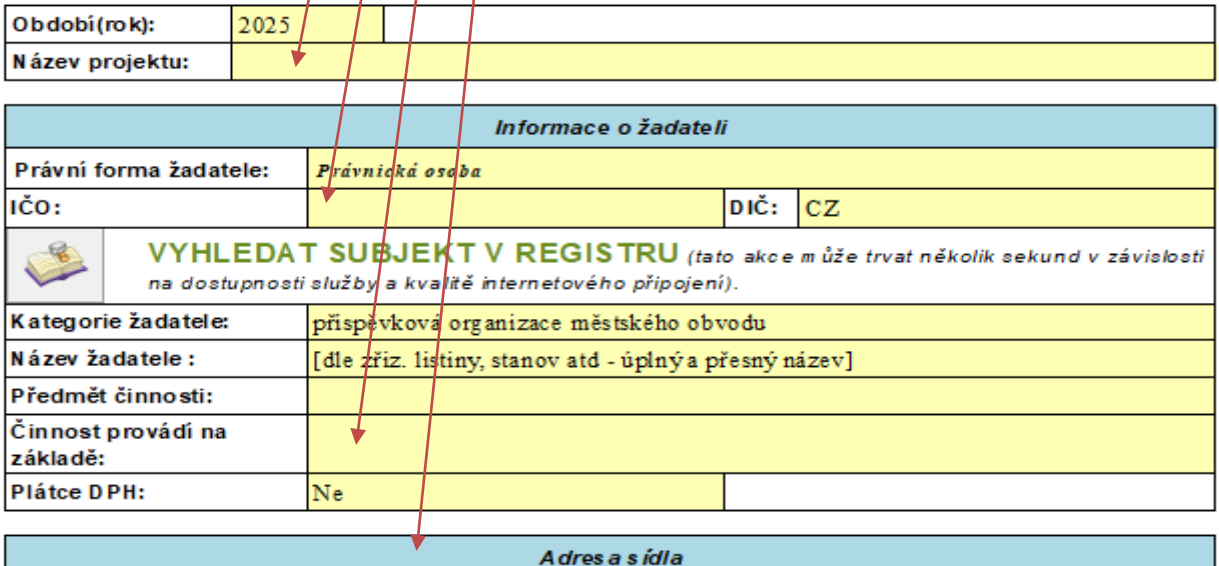

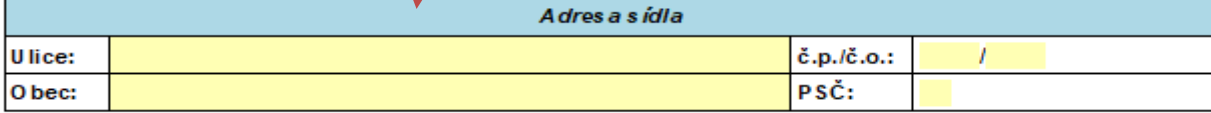

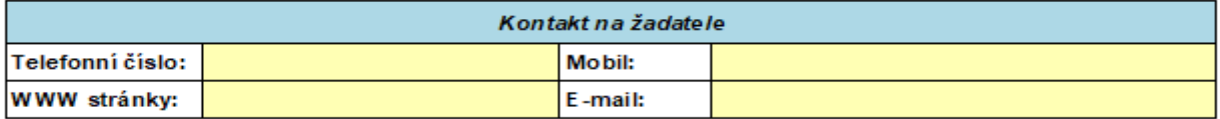

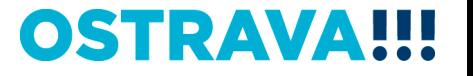

## **V případě, že nebude povinná položka vyplněna nebo bude vyplněna v nesprávném formátu, systém vás na to upozorní**

#### Žádost o poskytnutí peněžních prostředků z rozpočtu statutárního města Ostravy

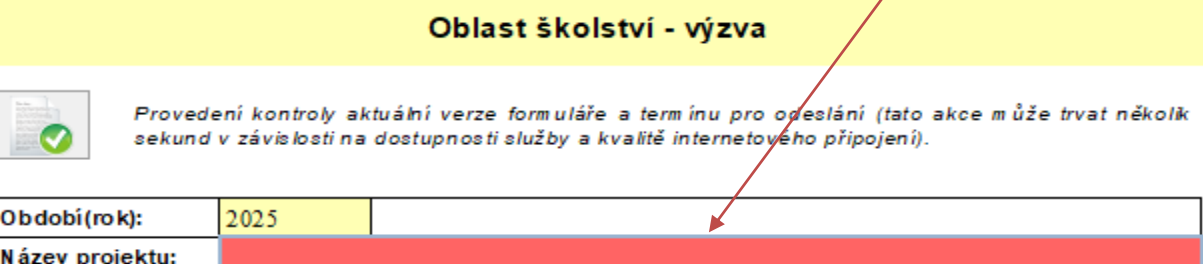

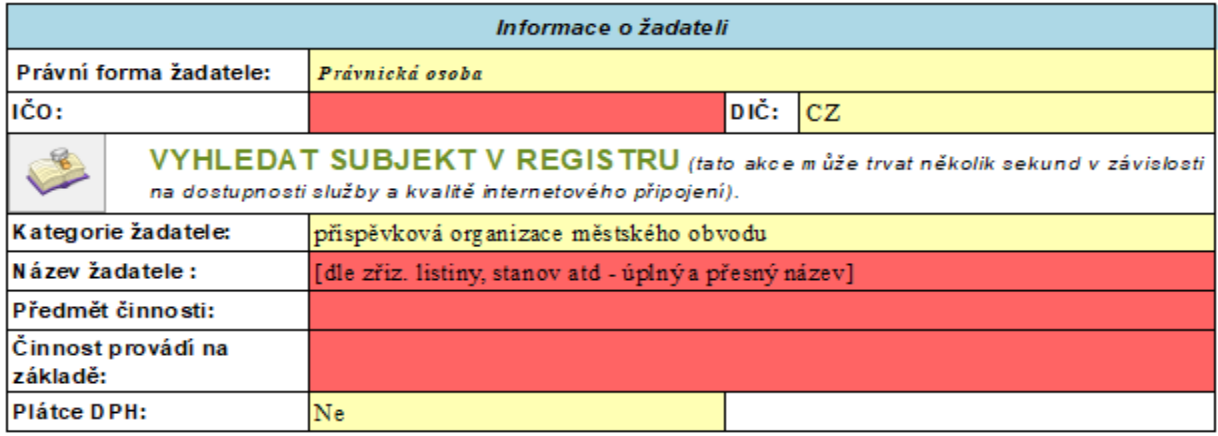

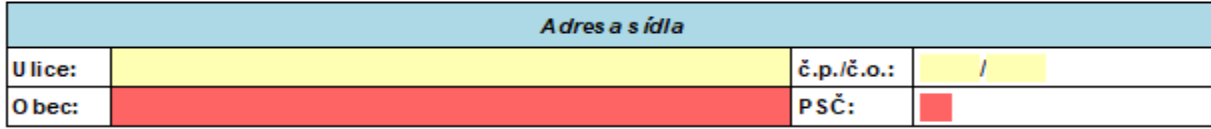

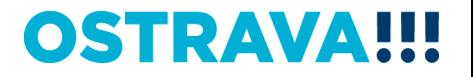

# **Při správném zadání IČ se informace o žadateli po stisknutí tlačítka automaticky doplní**

### Žádost o poskytnútí peněžních prostředků z rozpočtu statutárního města Ostravy

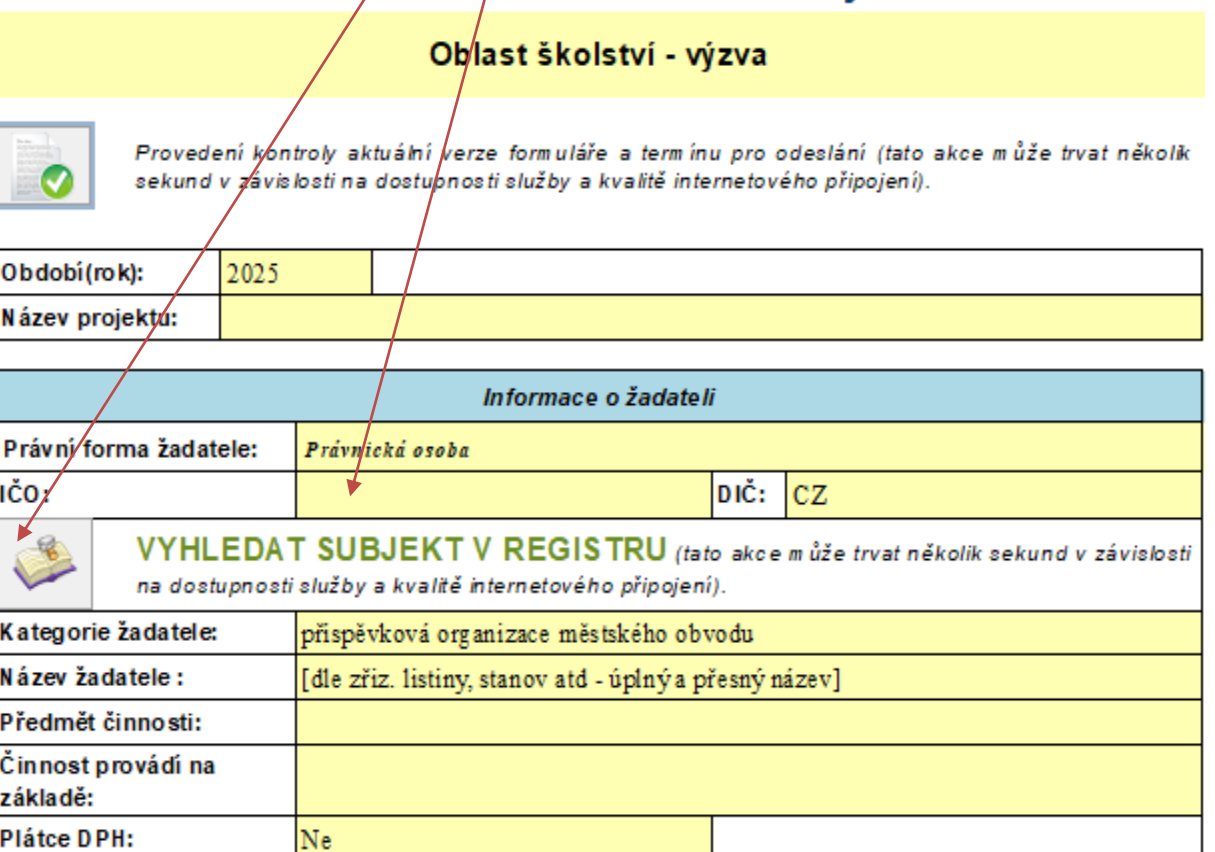

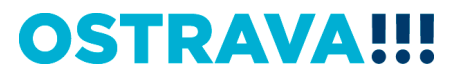

## **Zde vyberete kód banky z číselníku**

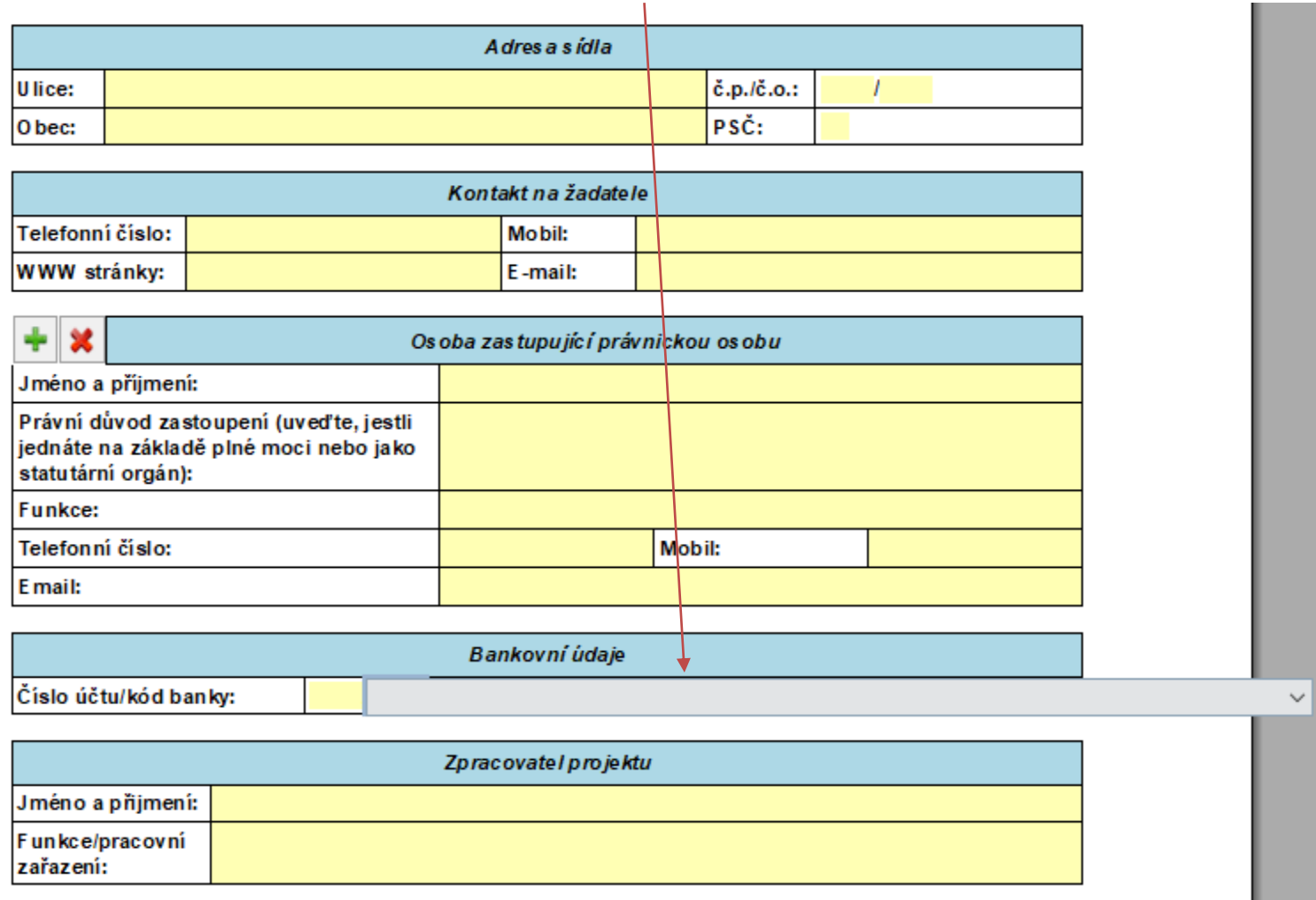

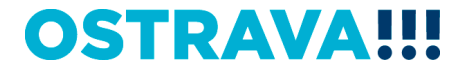

# **Vyplňte Účel použití peněžních prostředků (popis projektu) – tyto informace jsou důležité při rozhodování o poskytnutí příspěvku**

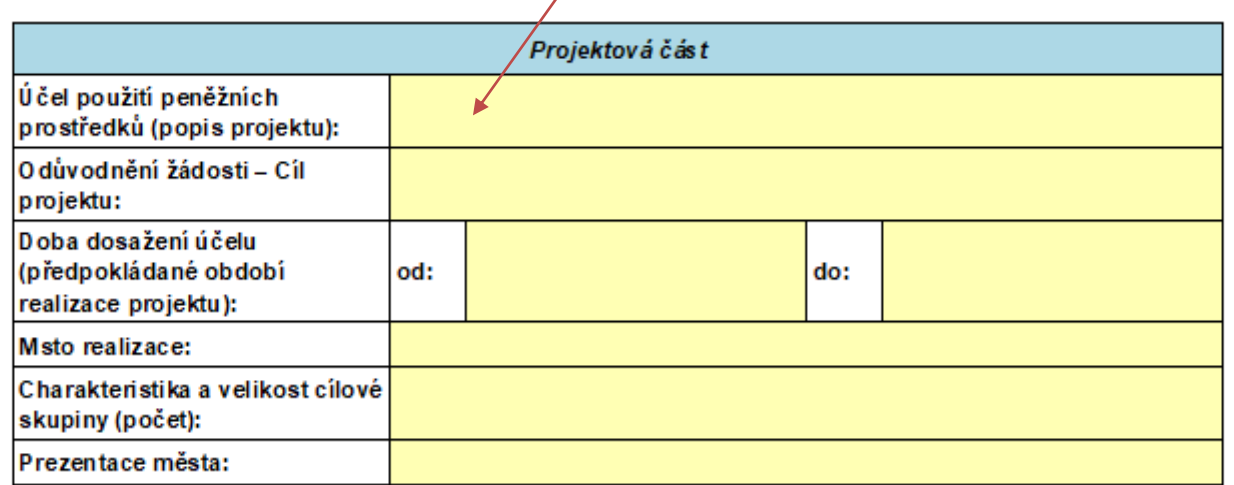

Datum realizace projektu musí být v období 1.1.-31.12.2025.

Datum začátku realizace projektu musí být menší než koncové datum realizace projektu.

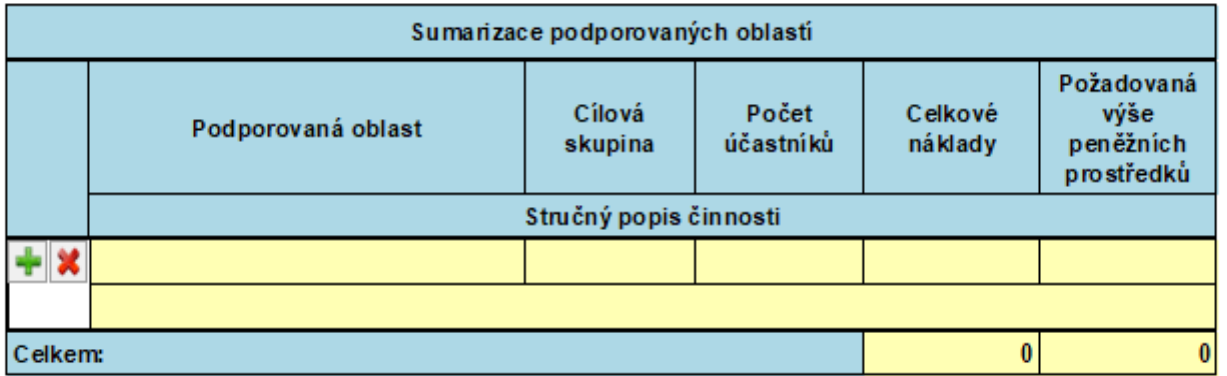

**OSTRAVA** 

**The Contract** 

# **Vyplňte odůvodnění žádostí – cíl projektu -> bude sloužit pro zpracování materiálů pro orgány města a slouží k hlavnímu shrnutí projektu**

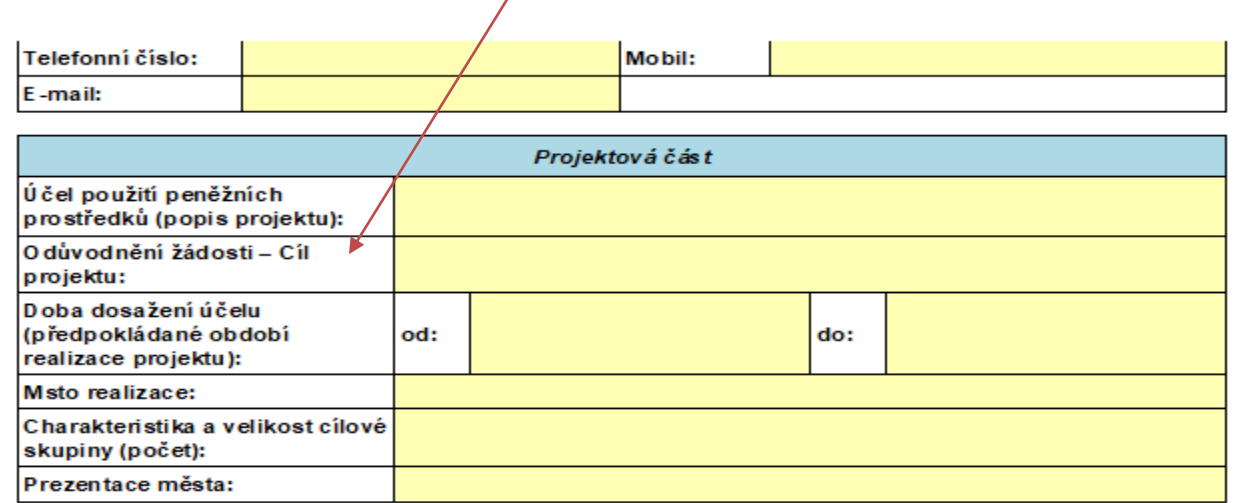

Datum realizace projektu musí být v období 1.1.-31.12.2024.

Datum začátku realizace projektu musí být menší než koncové datum realizace projektu.

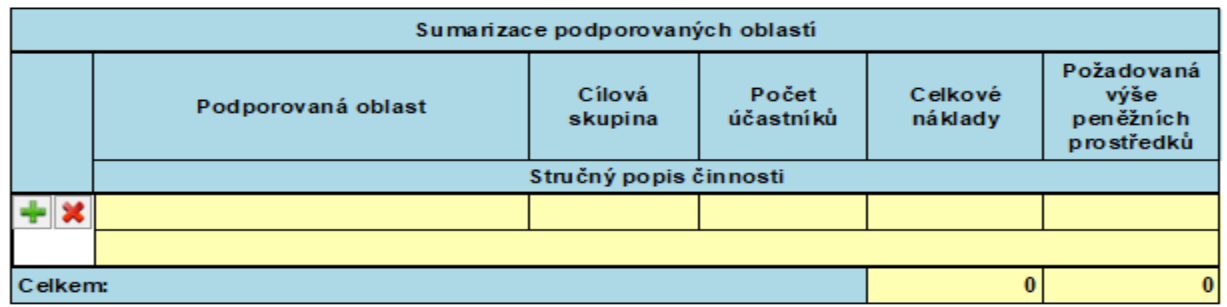

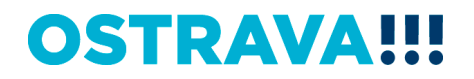

# **Dobu dosažení účelu vkládejte přes kalendář**

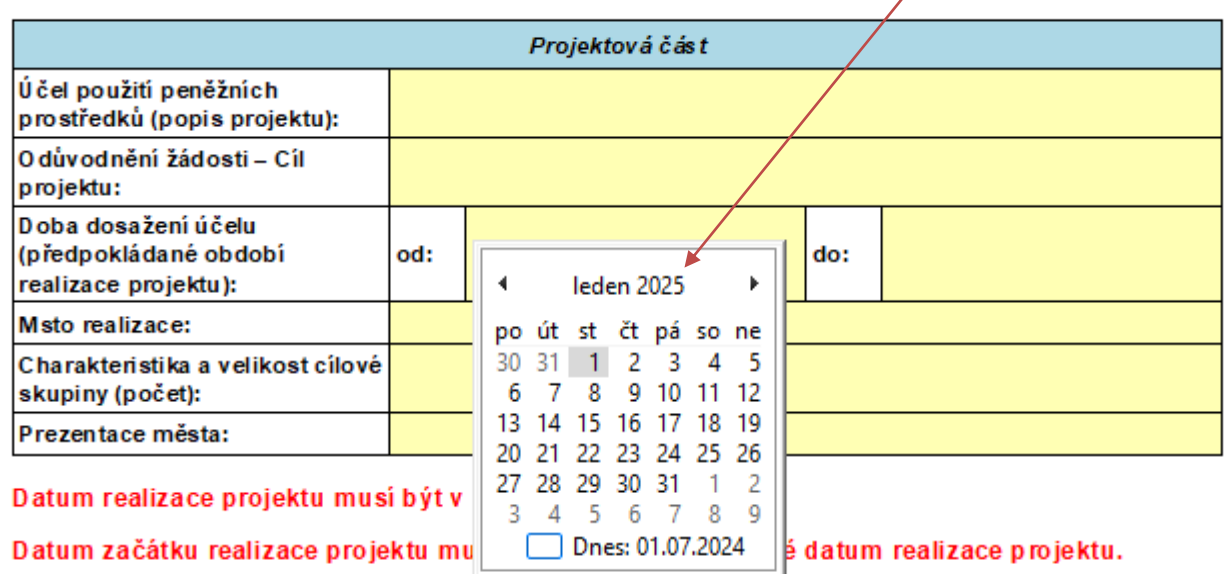

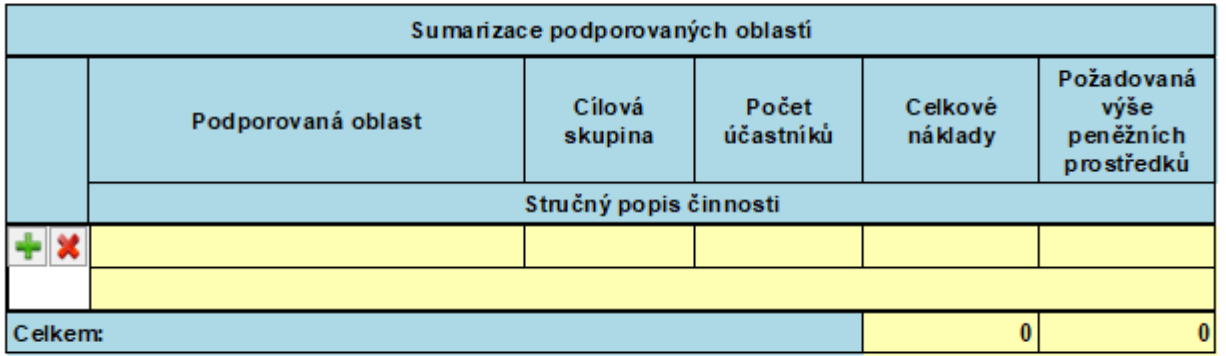

**OSTRAVA!!!** 

**V rámci jednoho projektu je možné zahrnout až 5 podporovaných oblastí – v Sumarizaci podporovaných oblastí se uvede oblast podpory, cílová skupina, nákladový rozpočet a stručný popis konkrétní činnosti (řádky můžete přidávat pomocí zeleného plus nebo odebírat červeným křížkem)**

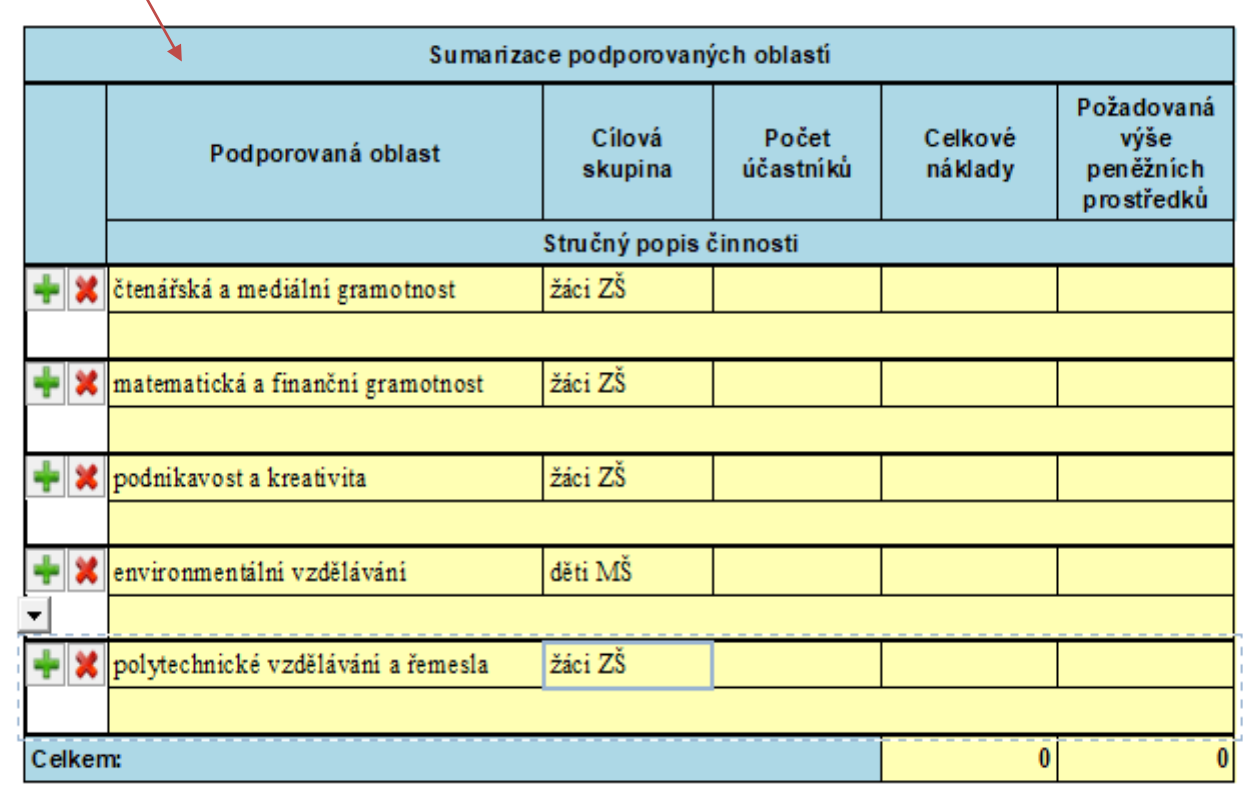

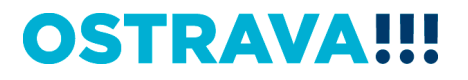

# **Součástí žádosti je i podrobný nákladový Rozpočet projektu – vyberte jednotlivé položky**

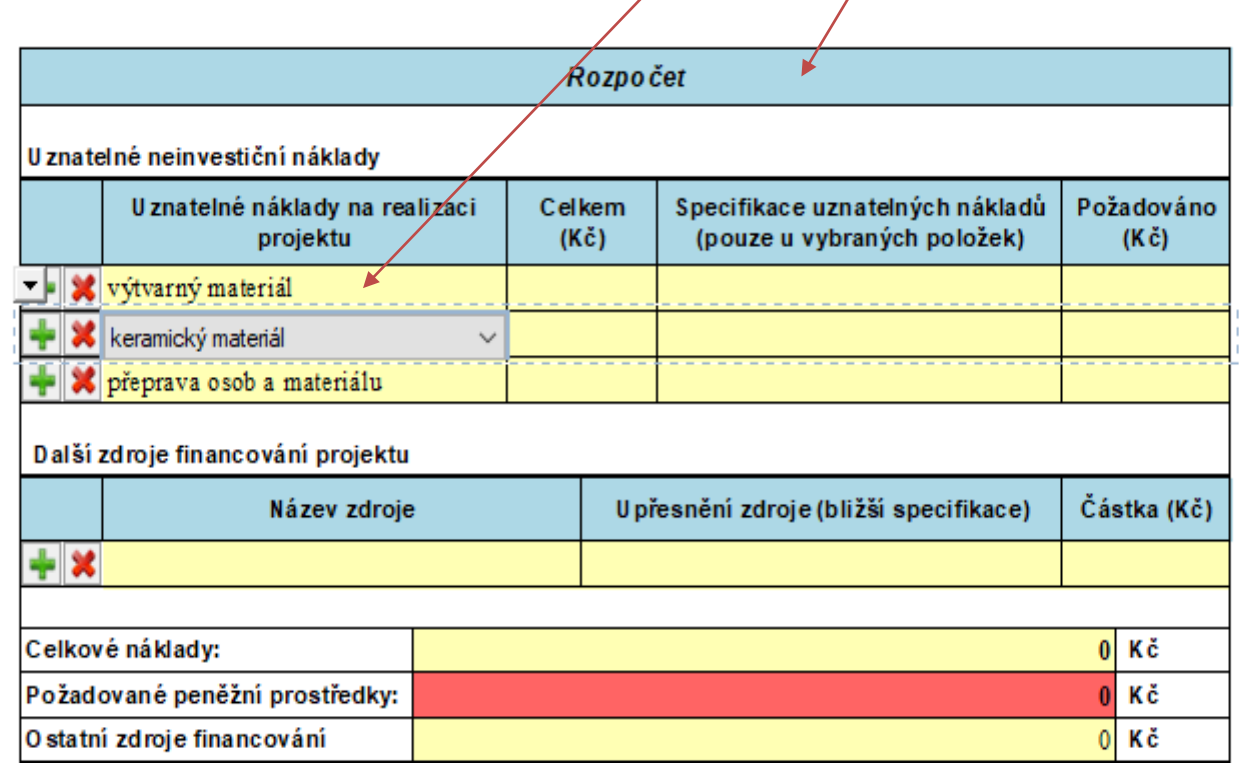

OSTRAV

Požadované peněžní prostředky musí být v rozmezí 40 000 - 500 000 Kč

# **Příklad neúplného vyplnění – systém upozorní na neúplnost údajů**

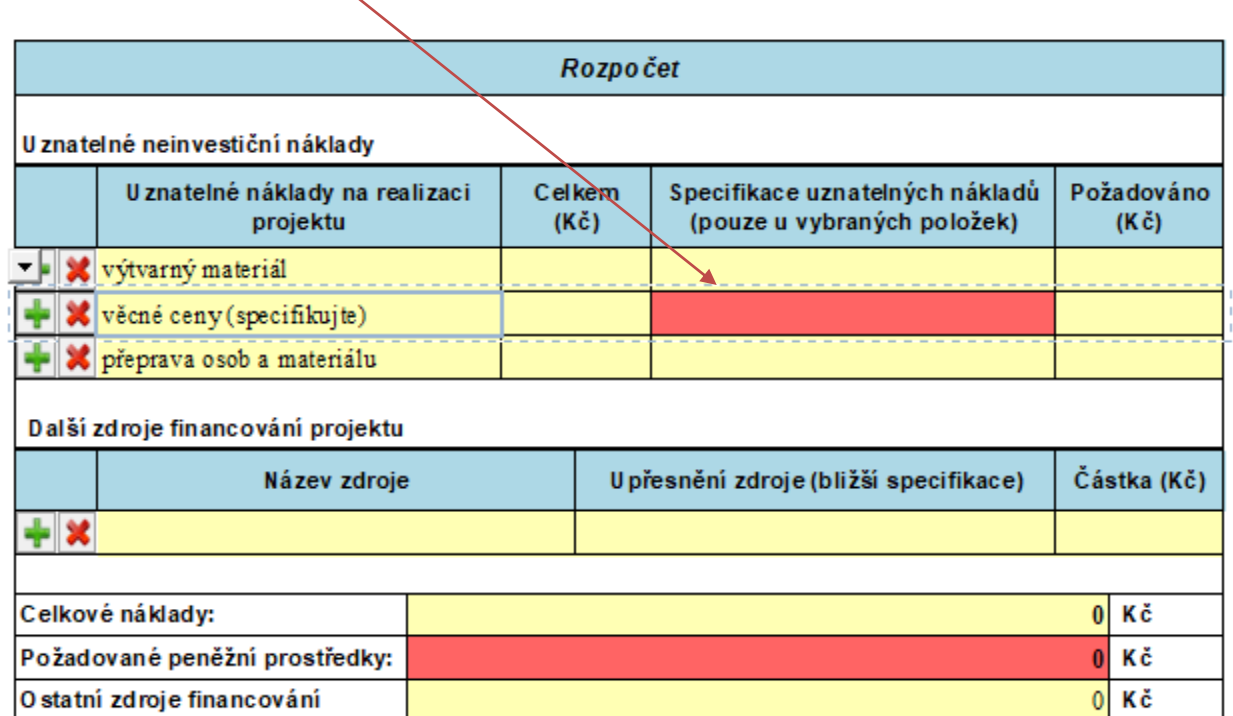

Požadované peněžní prostředky musí být v rozmezí 40 000 - 500 000 Kč

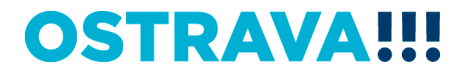

**Příklad správného vyplnění** - vyberte a vyplňte jednotlivé položky. V případě nerovnosti mezi celkovými a požadovanými náklady nezapomenout vyplnit oblast "Další zdroje financování projektu"

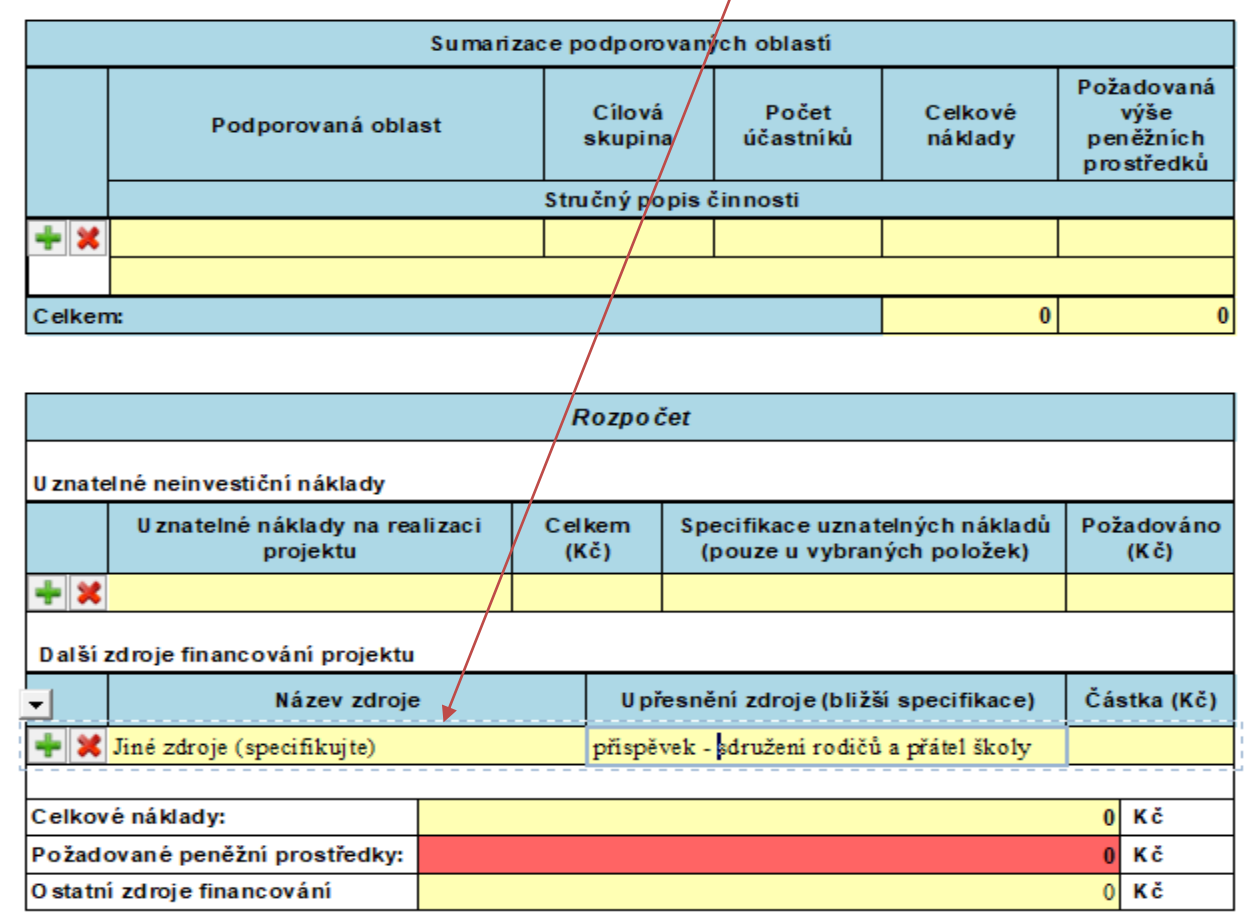

Požadované peněžní prostředky musí být v rozmezí 40 000 - 500 000 Kč

#### OS1 TRAV

# Žádost je vhodné v průběhu vyplňování průběžně ukládat

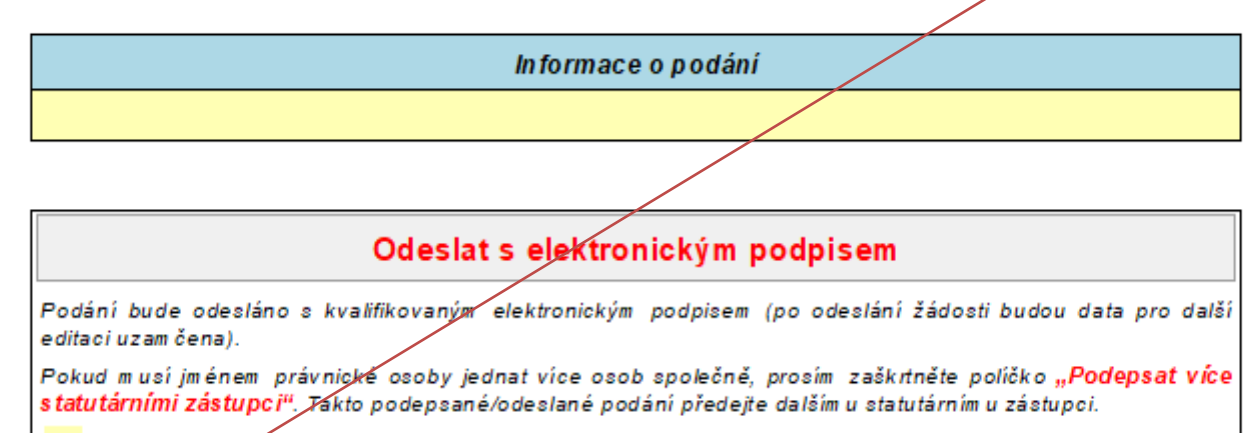

Podepsat vice statutárními zástupci

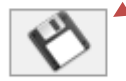

Uložení rozpracované verze form uláře na disk (s m ožností výběru um ístění pro uložení souboru).

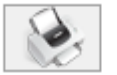

Tisk formuláře. Před sam otným tiskem si zkontrolujte, že žádost byla odeslána do systému a že jí byl přidělen Kód přihlášky.

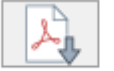

Export form uláře do PDF souboru. Před sam otným exportem si zkontrolujte, že žádost byla odeslána do systém u a že jí byl přidělen **Kód přihlášky**.

# **OSTRAVA**

# Jméno statutárního zástupce se pomocí tohoto tlačítka vyplní automaticky dle údajů uvedených v úvodu žádosti

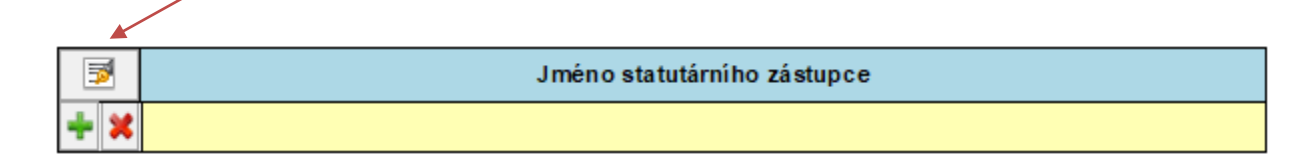

Informace o podání

#### Odeslat s elektronickým podpisem

Podání bude odesláno s kvalifikovaným elektronickým podpisem (po odeslání žádosti budou data pro další editaci uzam čena).

Pokud musí jménem právnické osoby jednat více osob společně, prosím zaškrtněte poličko "Podepsat více statutárními zástupci". Takto podepsané/odeslané podání předejte dalšímu statutárnímu zástupci.

Podepsat více statutárními zástupci

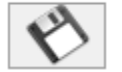

Uložení rozpracované verze form uláře na disk (s m ožností výběru um istění pro uložení souboru).

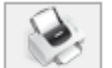

Tisk formuláře. Před sam otným tiskem si zkontrolujte, že žádost byla odeslána do systému a že jí byl přidělen Kód přihlášky.

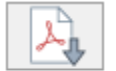

Export form uláře do PDF souboru. Před sam otným exportem si zkontrolujte, že žádost byla odeslána do systém u a že jí byl přidělen Kód přihlášky.

# OSTRAVA

# **Tímto tlačítkem si můžete svoji žádost kdykoliv v průběhu vyplňování**

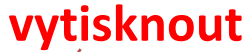

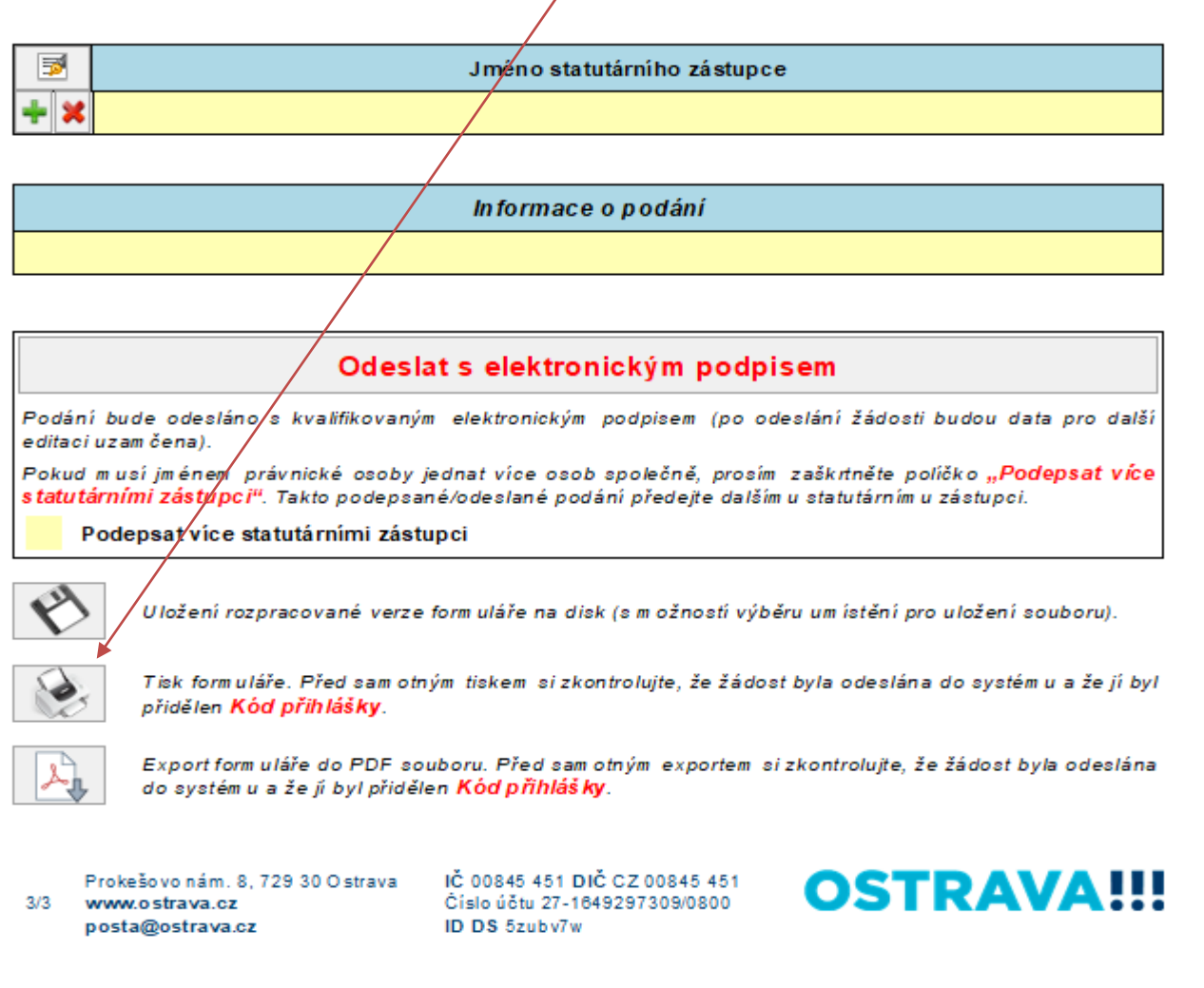

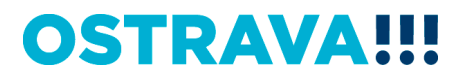

# **Před odesláním žádosti je nutné žádost elektronicky podepsat (v případě podpisu více statutárních zástupců, zaškrtněte políčko)**

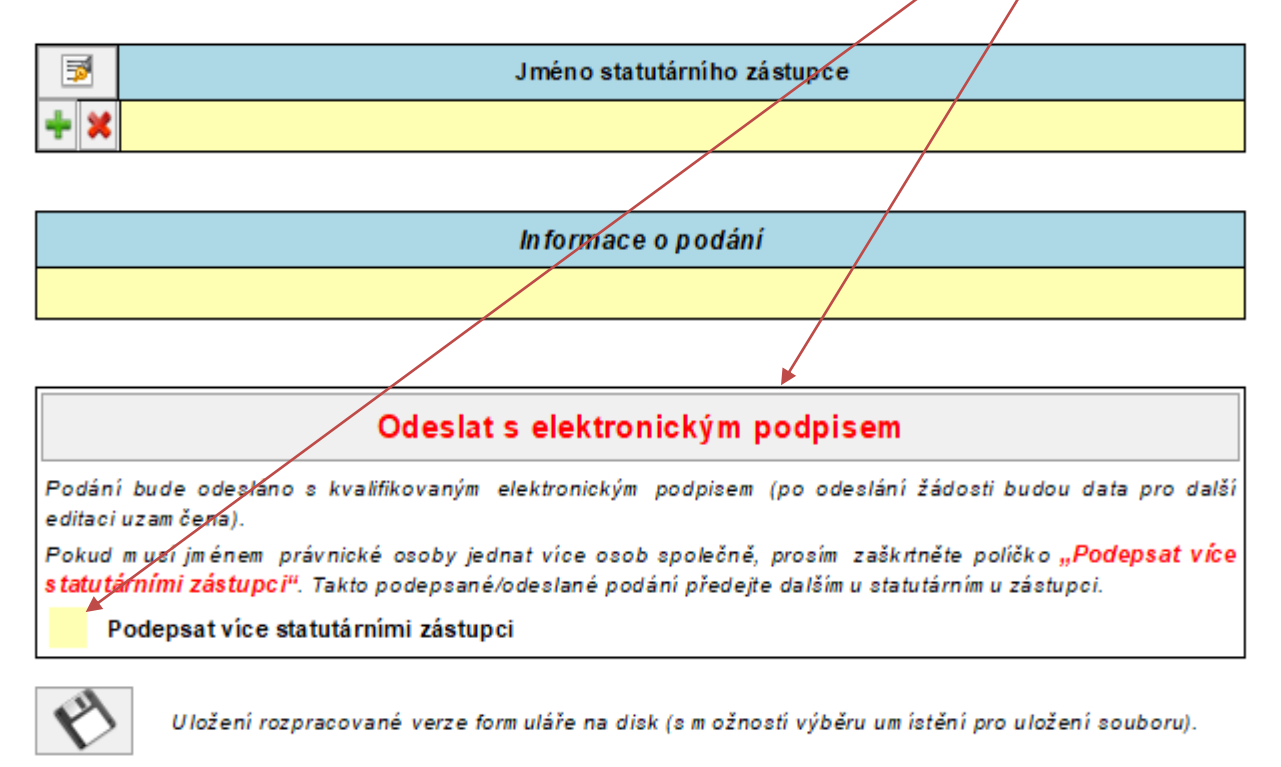

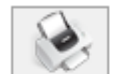

Tisk formuláře. Před sam otným tiskem si zkontrolujte, že žádost byla odeslána do systému a že jí byl přidělen Kód přihlášky.

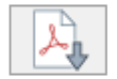

Export form uláře do PDF souboru. Před sam otným exportem si zkontrolujte, že žádost byla odeslána do svstém u a že jí byl přidělen **Kód přihlášky**.

# OSTRAVA

# **Kontaktní osoba pro oblast rozvoje kvality školství**

Ing. Martina Kuchyňková, [martina.kuchynkova@ostrava.cz](mailto:mchylova@ostrava.cz), 599 444 264

# **Kontakty pro technickou podporu**

[helpdesk.dotace@ostrava.cz](mailto:helpdesk.dotace@ostrava.cz)

telefon: 599 445 555

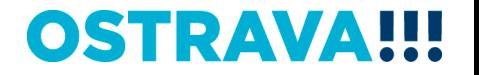